**W** vuLcan Plan lekcji Optivum

## Jak uwzględnić w przydziałach nauczyciela godziny wynikające z art. 42 Karty Nauczyciela?

Program *Arkusz Optivum* umożliwia opisywanie zajęć finansowanych w nietypowy sposób, np. godzin wynikających z art. 42 Karty Nauczyciela, zajęć finansowanych ze składek rodziców, praktyk w zakładzie pracy prowadzonych przez pracowników tego zakładu (którym szkoła nie płaci). Podczas opisywania przydziału związanego z takimi zajęciami zaznacza się, że są one płatne z nietypowego źródła. Godziny takie są pomijane podczas wyliczania wymiarów etatów oraz wynagrodzeń nauczycieli.

Aby opisać w arkuszu zajęcia, które nauczyciel realizuje w ramach godzin wynikających z art. 42 ust. 2 pkt 2 Karty Nauczyciela, wykonaj następujące czynności:

1. Wybierz gałąź **Nietypowe rodzaje płatności** i zobacz, jakie rodzaje nietypowych płatności są domyślnie zdefiniowane w programie. Zauważ, że na liście znajduje się pozycja **Godziny wynikające z art. 42 ust. 2 pkt 2 KN**.

Znacznik w kolumnie **Wymaga wskazania nauczyciela** oznacza, że wybierając ten typ płatności konieczne jest wskazanie nauczyciela. Jeśli tego nie uczynimy, to program będzie wykazywał braki w raporcie poprawności i nie będzie możliwe zapisanie arkusza dla organu prowadzącego.

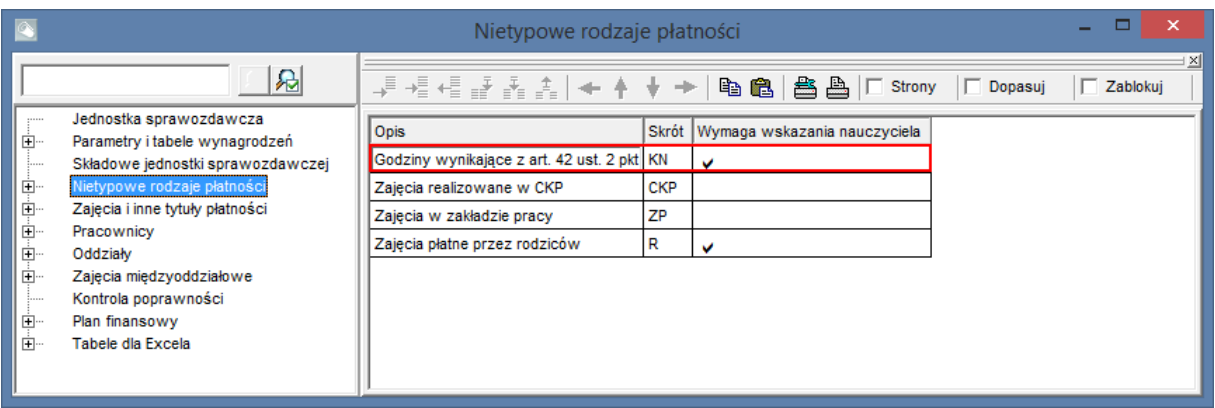

- 2. Do listy zajęć i innych tytułów płatności dopisz zajęcia realizowane w ramach godzin wynikających z art. 42 Karty Nauczyciela.
	- W drzewie danych wybierz gałąź **Zajęcia i inne tytuły płatności**.
	- Dodaj wiersz do tabeli, klikając przycisk  $\overline{\mathbf{v}}$  na pasku narzędzi przeglądarki.
	- Wypełnij komórki w kolumnach **Typ** i **Kategoria**, korzystając z list wyboru. Zmodyfikuj domyślne wpisy w kolumnach **Nazwa** i **Skrót.**

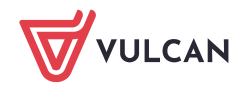

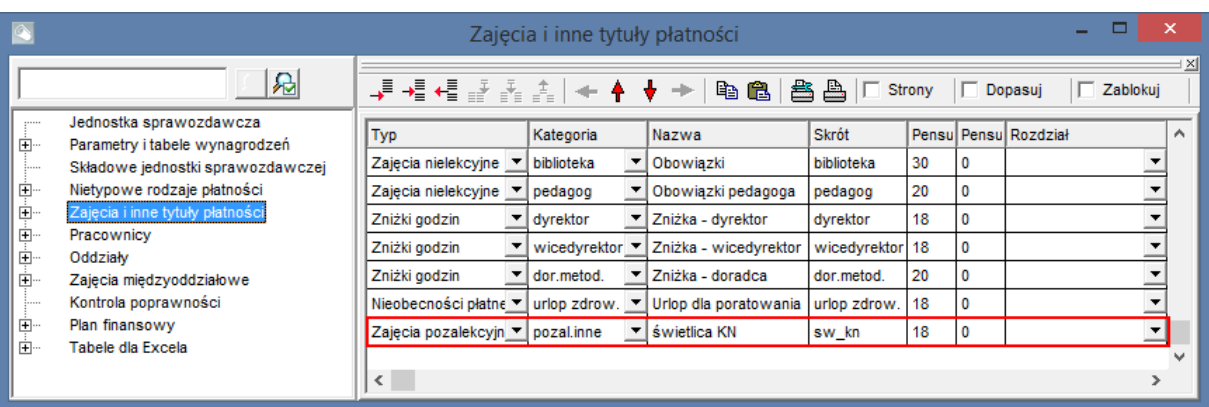

- 3. Przydziel zajęcia nauczycielowi.
	- W drzewie danych wybierz gałąź **Pracownicy/ [nauczyciel]** i przejdź na kartę **Przydziały**.
	- Dodaj nowy wiersz do tabeli i wprowadź dane przydziału:
		- w kolumnie **Tytuł** wybierz z listy skrót dopisanych zajęć,
		- w kolumnie **LG** wpisz liczbę godzin przeznaczoną na zajęcia,
		- w kolumnie **Składowa** wskaż właściwą jednostkę,
		- w kolumnie **IP** ustaw pozycję **KN**.

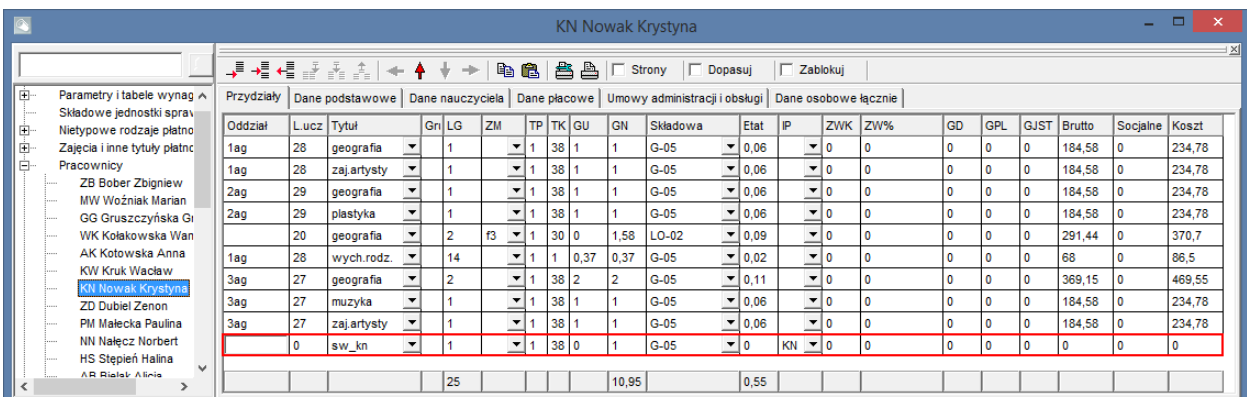

Zwróć uwagę, że przydział nie generuje etatu nauczyciela, a co za tym idzie, kosztów jednostki.

Raport w Excelu zawiera zestawienie **Godziny inaczej płatne**, które umożliwia analizowanie przydziałów oznaczonych jako inaczej płatne.

## [Oceń przydatność porady](http://www.bazawiedzy.vulcan.edu.pl/bazawiedzy.php/show/163)

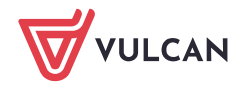